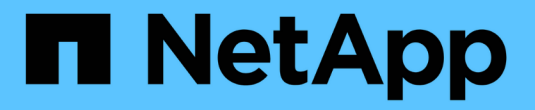

# **StorageGRID** システムの管理

StorageGRID 11.5

NetApp April 11, 2024

This PDF was generated from https://docs.netapp.com/ja-jp/storagegrid-115/admin/web-browserrequirements.html on April 11, 2024. Always check docs.netapp.com for the latest.

# 目次

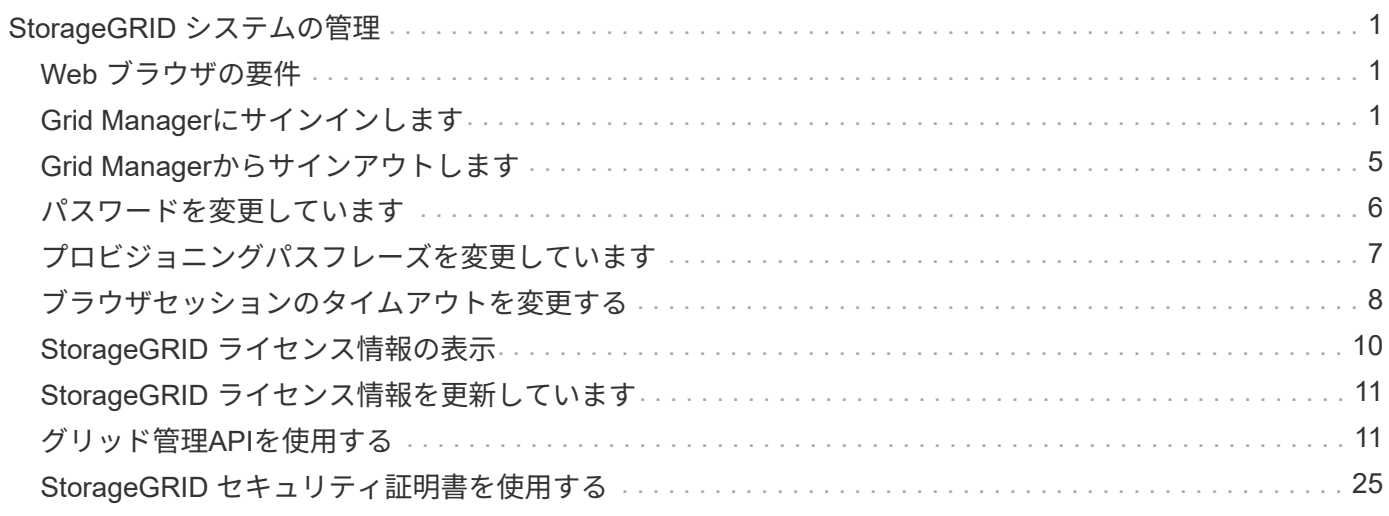

# <span id="page-2-0"></span>**StorageGRID** システムの管理

以下の手順に従って、 StorageGRID システムを設定および管理します。

以下の手順では、 Grid Manager を使用してグループとユーザを設定し、 S3 および Swift クライアントアプ リケーションでオブジェクトの格納と読み出しを許可するテナントアカウントを作成する方法、 StorageGRID ネットワークの設定と管理、 AutoSupport の設定、ノード設定の管理などを行う方法について 説明します。

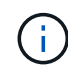

情報ライフサイクル管理( ILM )ルールとポリシーを含むオブジェクトを管理する手順は、に 移動されました["ILM](../ilm/index.html) [を使用してオブジェクトを管理する](../ilm/index.html)["](../ilm/index.html)。

ここで説明する手順は、 StorageGRID システムのインストール後に設定、管理、およびサポートを行う技術 担当者を対象としています。

必要なもの

- StorageGRID システムに関する一般的な知識が必要です。
- Linux のコマンドシェル、ネットワーク、サーバハードウェアのセットアップと設定について、詳しい知 識が必要です。

### <span id="page-2-1"></span>**Web** ブラウザの要件

サポートされている Web ブラウザを使用する必要があります。

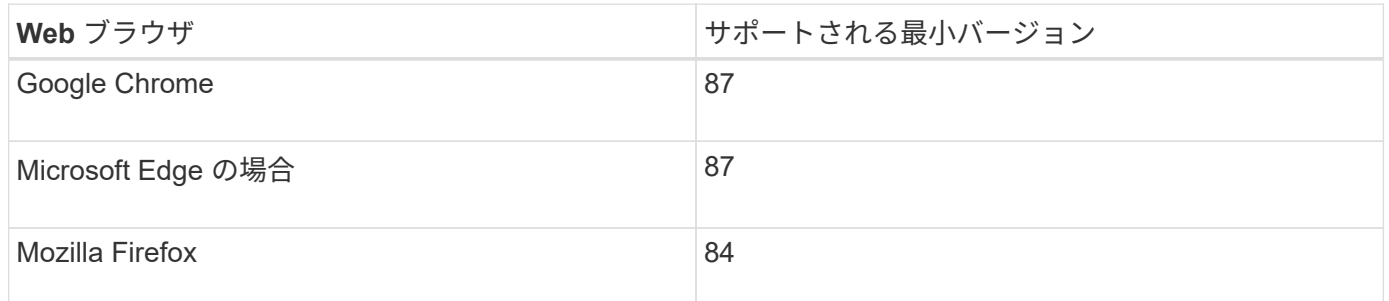

ブラウザウィンドウの幅を推奨される値に設定してください。

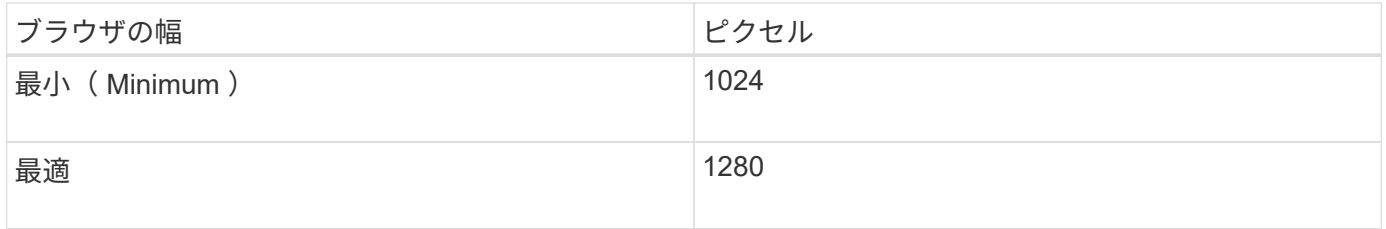

### <span id="page-2-2"></span>**Grid Manager**にサインインします

Grid Manager のサインインページにアクセスするには、サポートされている Web ブラ ウザのアドレスバーに管理ノードの完全修飾ドメイン名(FQDN)または IP アドレス を入力します。

必要なもの

- ログインクレデンシャルが必要です。
- Grid ManagerのURLが必要です。
- サポートされているWebブラウザを使用する必要があります。
- Web ブラウザでクッキーが有効になっている必要があります。
- 特定のアクセス権限が必要です。

このタスクについて

各 StorageGRID システムには、 1 つのプライマリ管理ノードと、任意の数のプライマリ以外の管理ノードが 含まれています。任意の管理ノードでグリッドマネージャにサインインして、 StorageGRID システムを管理 できます。ただし、管理ノードはまったく同じというわけではありません。

- ある管理ノードで実行されたアラームの確認応答(従来のシステム)は他の管理ノードにはコピーされま せん。そのため、各管理ノードでアラームについて異なる情報が表示される可能性があります。
- 一部のメンテナンス手順は、プライマリ管理ノードでしか実行できません。

管理ノードがハイアベイラビリティ( HA )グループに含まれている場合は、 HA グループの仮想 IP アドレ スまたは仮想 IP アドレスにマッピングされる完全修飾ドメイン名を使用して接続します。プライマリ管理ノ ードが使用できない場合を除いてプライマリ管理ノード上のグリッドManagerにアクセスするよう、プライマ リ管理ノードをグループの優先マスターとして選択してください。

#### 手順

- 1. サポートされている Web ブラウザを起動します。
- 2. ブラウザのアドレスバーに、 Grid Manager の URL を入力します。

https://*FQDN\_or\_Admin\_Node\_IP*/

ここで、 *FQDN\_or\_Admin\_Node\_IP* は、管理ノードの完全修飾ドメイン名またはIPアドレス、あるいは 管理ノードのHAグループの仮想IPアドレスです。

HTTPS (443) の標準ポート以外のポートでGrid Managerにアクセスする必要がある場合は、次のように 入力します *FQDN\_or\_Admin\_Node\_IP* は完全修飾ドメイン名またはIPアドレス、portはポート番号で す。

https://*FQDN\_or\_Admin\_Node\_IP:port*/

- 3. セキュリティアラートが表示された場合は、ブラウザのインストールウィザードを使用して証明書をイン ストールします。
- 4. Grid Manager にサインインします。
	- 。StorageGRID システムでシングルサインオン( SSO )が使用されていない場合は、次の手順を実行 します。
		- i. Grid Manager のユーザ名とパスワードを入力します。

ii. [ \* サインイン \* ] をクリックします。

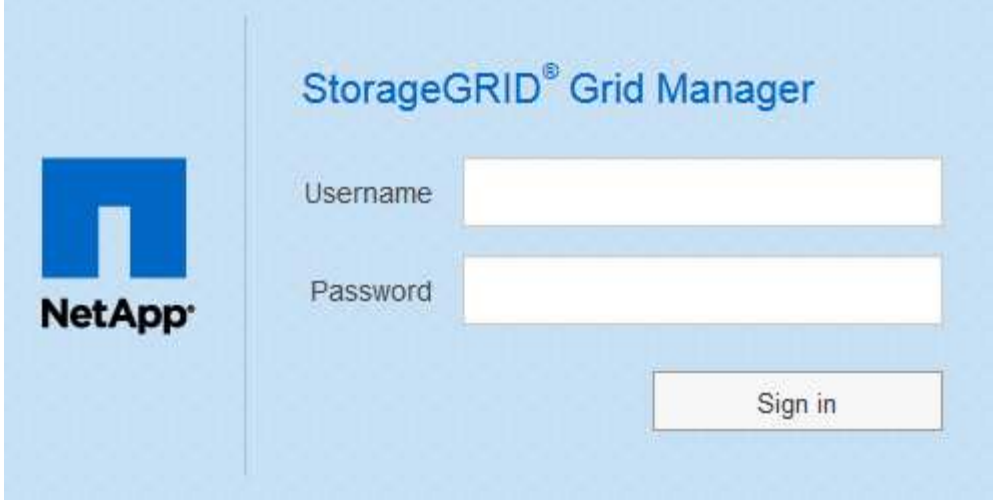

- StorageGRID システムで SSO が有効になっており、このブラウザで初めて URL にアクセスした場合 は、次の手順を実行します。
	- i. [ \* サインイン \* ] をクリックします。[ アカウント ID] フィールドは空白のままにできます。

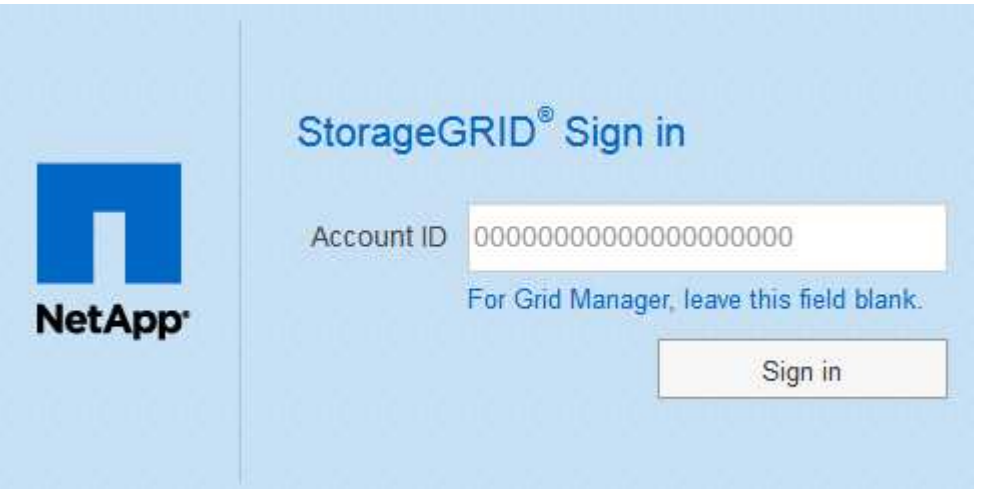

ii. 組織の SSO サインインページで標準の SSO クレデンシャルを入力します。例:

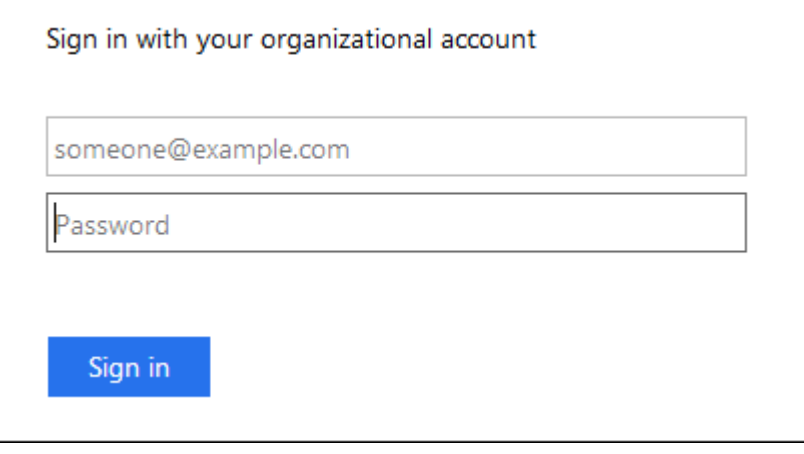

◦ StorageGRID システムで SSO が有効になっており、 Grid Manager またはテナントアカウントに以前 にアクセスしたことがある場合は、次の手順を実行します。

i. 次のいずれかを実行します。

- 「\* 0 \*」(Grid ManagerのアカウントID)と入力し、\*サインイン\*をクリックします。
- 最近のアカウントのリストに\* Grid Manager \*が表示されている場合は、\*サインイン\*をクリッ クします。

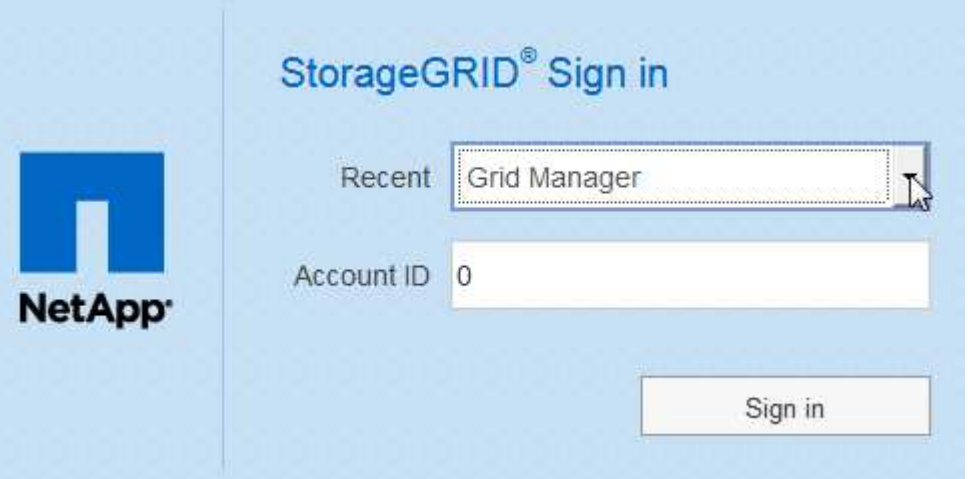

ii. 組織の SSO サインインページで通常使用している SSO クレデンシャルを使用してサインインし ます。サインインすると、ダッシュボードが含まれた Grid Manager のホームページが表示されま す。表示される情報については、StorageGRID の監視とトラブルシューティングの手順の「ダッ シュボードの表示」を参照してください。

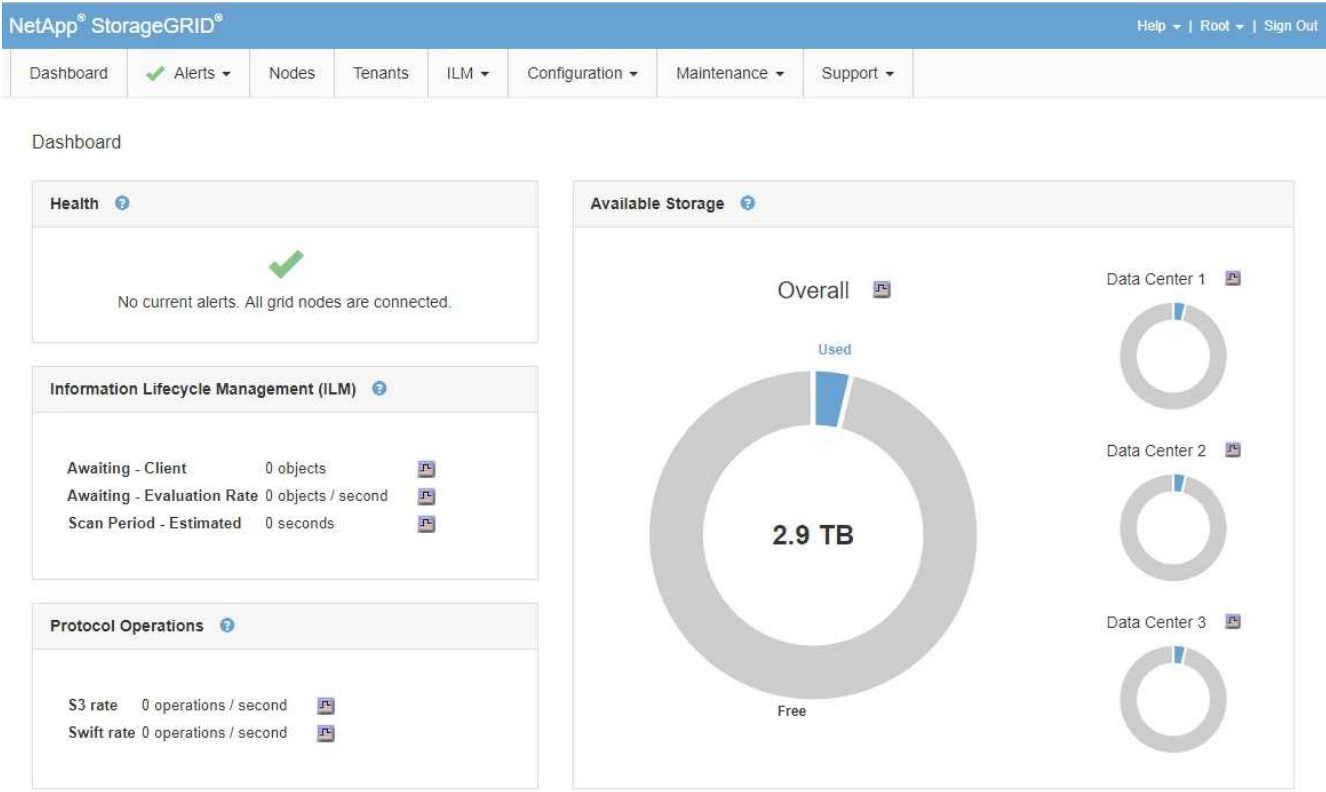

5. 別の管理ノードにサインインする場合は、次の手順を実行します。

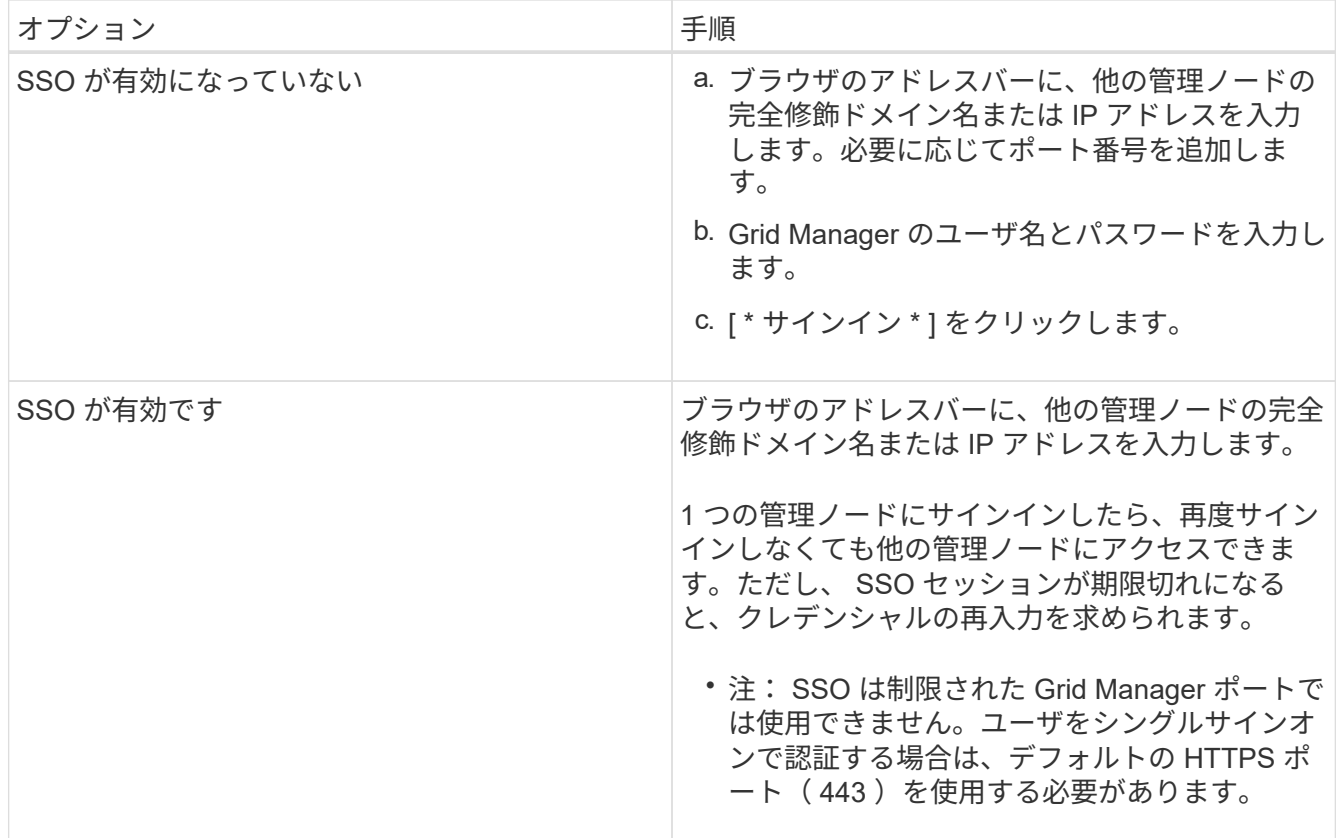

#### 関連情報

["Web](#page-2-1) [ブラウザの要件](#page-2-1)["](#page-2-1)

["](https://docs.netapp.com/ja-jp/storagegrid-115/admin/controlling-access-through-firewalls.html)[フ](https://docs.netapp.com/ja-jp/storagegrid-115/admin/controlling-access-through-firewalls.html)[ァ](https://docs.netapp.com/ja-jp/storagegrid-115/admin/controlling-access-through-firewalls.html)[イアウ](https://docs.netapp.com/ja-jp/storagegrid-115/admin/controlling-access-through-firewalls.html)[ォ](https://docs.netapp.com/ja-jp/storagegrid-115/admin/controlling-access-through-firewalls.html)[ールによるアクセス](https://docs.netapp.com/ja-jp/storagegrid-115/admin/controlling-access-through-firewalls.html)[制御](https://docs.netapp.com/ja-jp/storagegrid-115/admin/controlling-access-through-firewalls.html)["](https://docs.netapp.com/ja-jp/storagegrid-115/admin/controlling-access-through-firewalls.html)

["](https://docs.netapp.com/ja-jp/storagegrid-115/admin/configuring-server-certificates.html)[サーバ証明書の設定](https://docs.netapp.com/ja-jp/storagegrid-115/admin/configuring-server-certificates.html)["](https://docs.netapp.com/ja-jp/storagegrid-115/admin/configuring-server-certificates.html)

["](https://docs.netapp.com/ja-jp/storagegrid-115/admin/configuring-sso.html)[シングルサインオンを設定しています](https://docs.netapp.com/ja-jp/storagegrid-115/admin/configuring-sso.html)["](https://docs.netapp.com/ja-jp/storagegrid-115/admin/configuring-sso.html)

["](https://docs.netapp.com/ja-jp/storagegrid-115/admin/managing-admin-groups.html)[管理者グループの管理](https://docs.netapp.com/ja-jp/storagegrid-115/admin/managing-admin-groups.html)["](https://docs.netapp.com/ja-jp/storagegrid-115/admin/managing-admin-groups.html)

["](https://docs.netapp.com/ja-jp/storagegrid-115/admin/managing-high-availability-groups.html)[ハイアベイラビリティグループの管理](https://docs.netapp.com/ja-jp/storagegrid-115/admin/managing-high-availability-groups.html)["](https://docs.netapp.com/ja-jp/storagegrid-115/admin/managing-high-availability-groups.html)

["](https://docs.netapp.com/ja-jp/storagegrid-115/tenant/index.html)[テナントアカウントを使用する](https://docs.netapp.com/ja-jp/storagegrid-115/tenant/index.html)["](https://docs.netapp.com/ja-jp/storagegrid-115/tenant/index.html)

["](https://docs.netapp.com/ja-jp/storagegrid-115/monitor/index.html)[トラブルシューティングを監視します](https://docs.netapp.com/ja-jp/storagegrid-115/monitor/index.html)["](https://docs.netapp.com/ja-jp/storagegrid-115/monitor/index.html)

## <span id="page-6-0"></span>**Grid Manager**からサインアウトします

Grid Manager の使用が完了したら、サインアウトして、権限のないユーザが StorageGRID システムにアクセスできないようにする必要があります。ブラウザのクッ キーの設定によっては、ブラウザを閉じてもシステムからサインアウトされない場合が あります。

手順

1. ユーザインターフェイスの右上隅にある [**Sign Out**] リンクを探します。

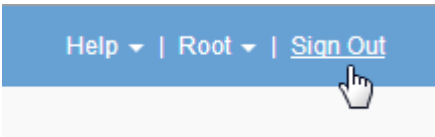

2. [サインアウト]をクリックします。

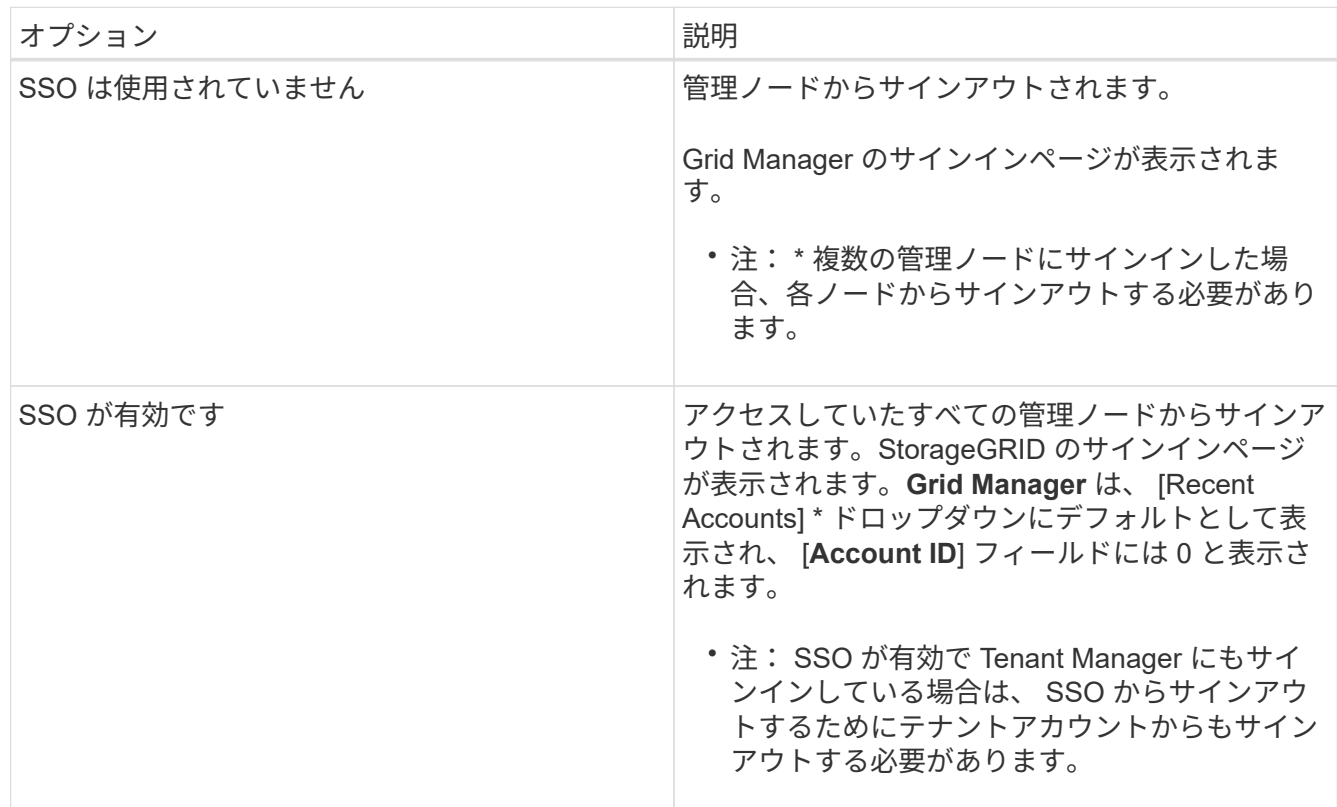

#### 関連情報

["](https://docs.netapp.com/ja-jp/storagegrid-115/admin/configuring-sso.html)[シングルサインオンを設定しています](https://docs.netapp.com/ja-jp/storagegrid-115/admin/configuring-sso.html)["](https://docs.netapp.com/ja-jp/storagegrid-115/admin/configuring-sso.html)

["](https://docs.netapp.com/ja-jp/storagegrid-115/tenant/index.html)[テナントアカウントを使用する](https://docs.netapp.com/ja-jp/storagegrid-115/tenant/index.html)["](https://docs.netapp.com/ja-jp/storagegrid-115/tenant/index.html)

## <span id="page-7-0"></span>パスワードを変更しています

Grid Manager のローカルユーザは自分のパスワードを変更できます。

必要なもの

Grid Managerにはサポートされているブラウザを使用してサインインする必要があります。

このタスクについて

フェデレーテッドユーザとして StorageGRID にサインインする場合、またはシングルサインオン( SSO ) が有効になっている場合は、 Grid Manager でパスワードを変更できません。代わりに、 Active Directory や OpenLDAP などの外部 ID ソースでパスワードを変更する必要があります。

- 1. Grid Managerのヘッダーで、\*自分の名前>パスワードの変更\*を選択します。
- 2. 現在のパスワードを入力します。
- 3. 新しいパスワードを入力します。

パスワードは 8 文字以上 32 文字以下にする必要があります。パスワードでは大文字と小文字が区別され ます。

4. 新しいパスワードをもう一度入力します。

5. [ 保存 ( Save ) ] をクリックします。

### <span id="page-8-0"></span>プロビジョニングパスフレーズを変更しています

この手順 を使用して、 StorageGRID プロビジョニングパスフレーズを変更します。パ スフレーズは、リカバリ、拡張、およびメンテナンスの手順で必要になりま す。StorageGRID システムのグリッドトポロジ情報と暗号化キーを含むリカバリパッケ ージのバックアップをダウンロードする場合も、パスフレーズが必要です。

必要なもの

- Grid Managerにはサポートされているブラウザを使用してサインインする必要があります。
- MaintenanceまたはRoot Access権限が必要です。
- 現在のプロビジョニングパスフレーズが必要です。

このタスクについて

プロビジョニングパスフレーズは、インストールやメンテナンスの手順の多くや、リカバリパッケージのダウ ンロードで必要になります。プロビジョニングパスフレーズは、に表示されません Passwords.txt ファイ ル。プロビジョニングパスフレーズを記録して、安全な場所に保管してください。

### 手順

1. [構成(Configuration )**]>[\***アクセス制御(\* Access Control )**]>[** Gridパスワード\*(\* Grid

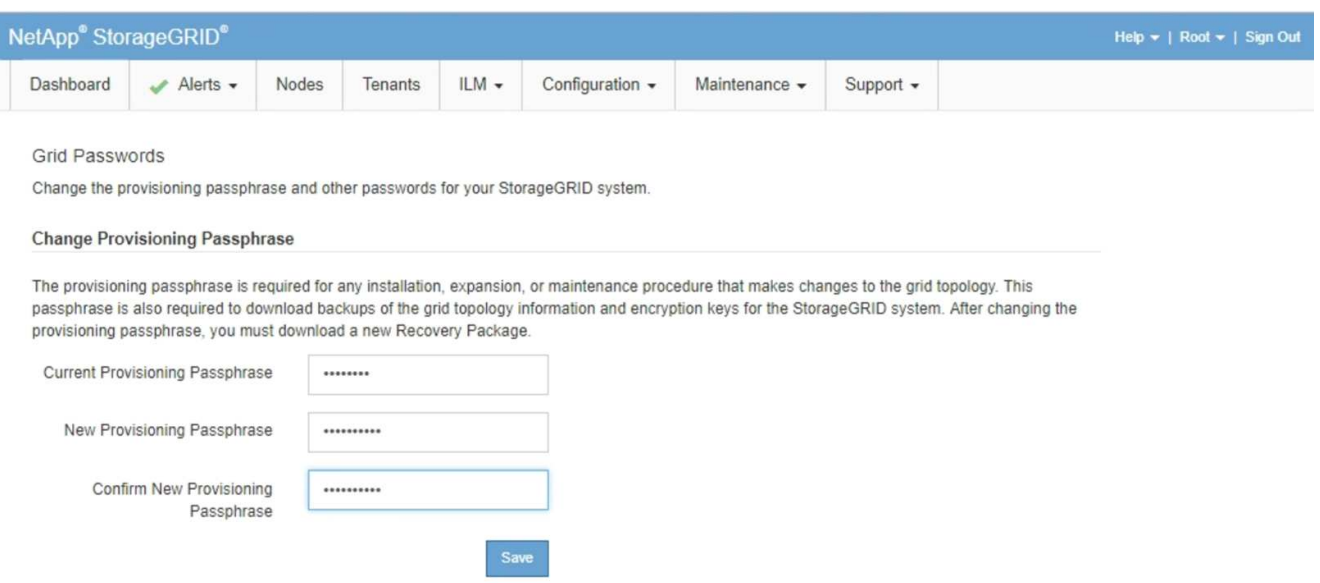

- 2. 現在のプロビジョニングパスフレーズを入力します。
- 3. 新しいリンフレーズを入力してください。パスフレーズには8文字以上32文字以下の文字列を含める必要 があります。パスフレーズでは大文字と小文字が区別されます。

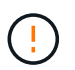

新しいプロビジョニングパスフレーズを安全な場所に保存します。インストール、拡張、 およびメンテナンスの手順を実行する必要があります。

4. 新しいパスフレーズをもう一度入力し、\*保存\*をクリックします。

プロビジョニングパスフレーズの変更が完了すると、成功を示す緑のバナーが表示されます。変更には1 分未満かかります。

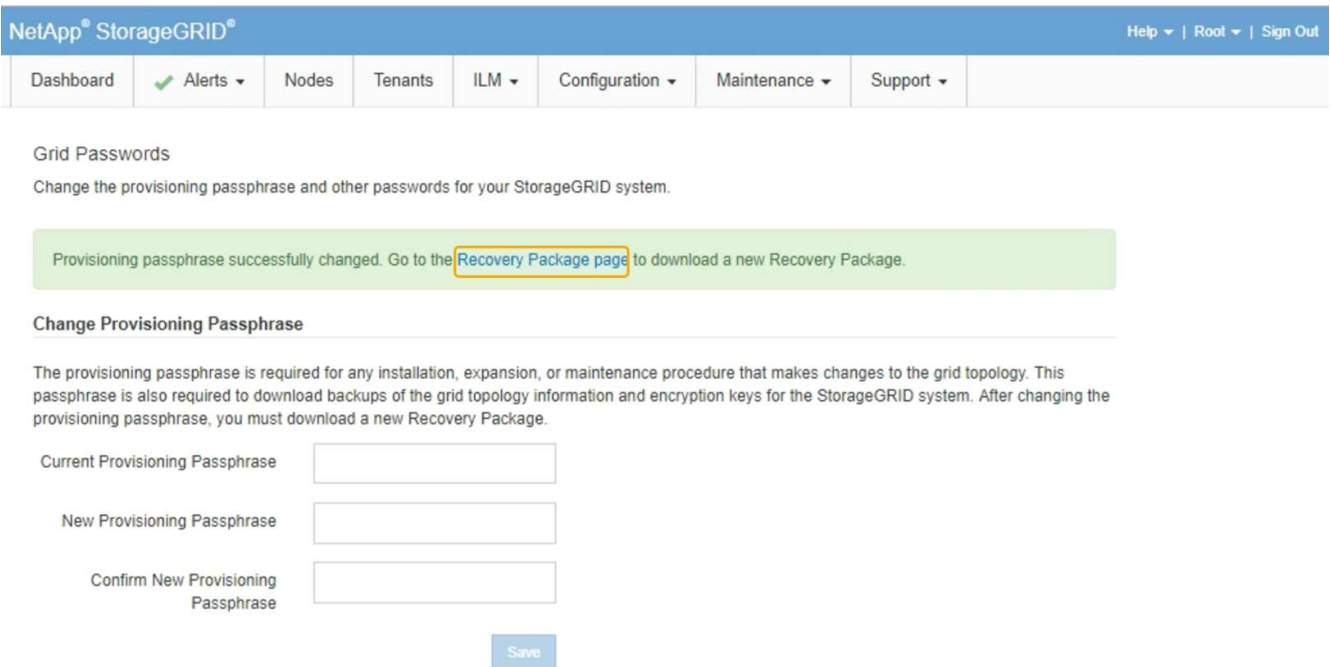

- 5. 成功バナー内の\*リカバリパッケージページ\*リンクを選択します。
- 6. Grid Manager から新しいリカバリパッケージをダウンロードします。[\* Maintenance **>]>[** Recovery Package]を選択し、新しいプロビジョニングパスフレーズを入力します。

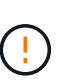

プロビジョニングパスフレーズを変更したら、すぐに新しいリカバリパッケージをダウン ロードする必要があります。リカバリパッケージファイルは、障害が発生した場合にシス テムをリストアするために使用します。

## <span id="page-9-0"></span>ブラウザセッションのタイムアウトを変更する

Grid Manager ユーザと Tenant Manager ユーザが一定期間非アクティブになった場合に サインアウトするかどうかを制御できます。

必要なもの

- Grid Managerにはサポートされているブラウザを使用してサインインする必要があります。
- 特定のアクセス権限が必要です。

#### このタスクについて

GUI の非アクティブ時のタイムアウトのデフォルト値は 900 秒( 15 分)です。ユーザのブラウザセッション がこの時間以上アクティブでない場合、セッションはタイムアウトします。

必要に応じて、 GUI の Inactivity Timeout 表示オプションを設定して、タイムアウト時間を増減できます。

シングルサインオン (SSO) が有効になっていて、ユーザーのブラウザーセッションがタイムアウトした場 合、システムはユーザーが手動で「サインアウト」をクリックしたかのように動作します。StorageGRID に 再度アクセスするには、ユーザが SSO クレデンシャルを再入力する必要があります。

ユーザセッションのタイムアウトは、次の方法でも制御できます。

- システムセキュリティ用の、個別の設定不可能な StorageGRID タイマー。デフォルトで は、各ユーザの認証トークンはユーザがサインインしてから 16 時間後に期限切れになりま す。ユーザの認証が期限切れになると、 GUI の非アクティブ時のタイムアウト値に達して いなくても、そのユーザは自動的にサインアウトされます。トークンを更新するには、再 度サインインする必要があります。
- SSO が有効になっている StorageGRID では、アイデンティティプロバイダのタイムアウ ト設定が使用されます。

#### 手順

 $(i)$ 

- 1. \* Configuration **>** System Settings **>** Display Options \*を選択します。
- 2. \* GUI の非アクティブ時のタイムアウト \* には、 60 秒以上のタイムアウト時間を入力します。

この機能を使用しない場合は、このフィールドを 0 に設定します。ユーザは、サインインしてから 16 時 間後、認証トークンが期限切れになった時点でサインアウトされます。

### **Display Options** Updated: 2017-03-09 20:36:53 MST

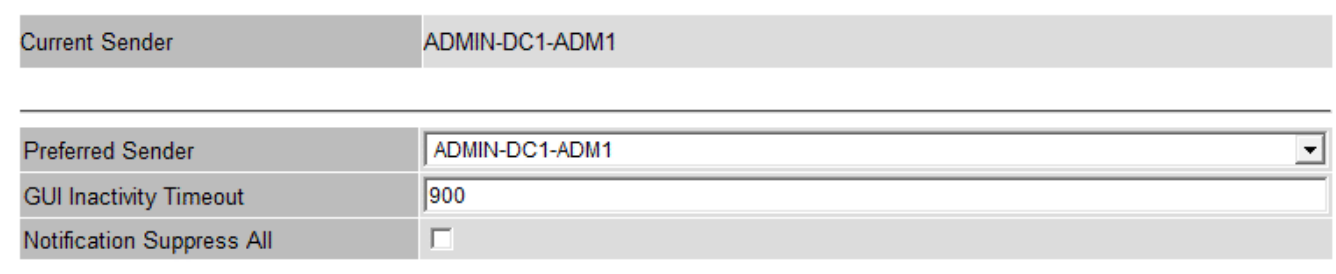

**Apply Changes** 

3. [ 変更の適用 \*] をクリックします。

新しい設定は、現在サインインしているユーザには影響しません。新しいタイムアウト設定を有効にする には、ユーザが再度サインインするか、ブラウザを更新する必要があります。

#### 関連情報

["](https://docs.netapp.com/ja-jp/storagegrid-115/admin/how-sso-works.html)[シングルサインオンの](https://docs.netapp.com/ja-jp/storagegrid-115/admin/how-sso-works.html)[仕](https://docs.netapp.com/ja-jp/storagegrid-115/admin/how-sso-works.html)[組み](https://docs.netapp.com/ja-jp/storagegrid-115/admin/how-sso-works.html)["](https://docs.netapp.com/ja-jp/storagegrid-115/admin/how-sso-works.html)

## <span id="page-11-0"></span>**StorageGRID** ライセンス情報の表示

グリッドの最大ストレージ容量など、 StorageGRID システムのライセンス情報を必要に 応じていつでも表示できます。

必要なもの

• Grid Managerにはサポートされているブラウザを使用してサインインする必要があります。

このタスクについて

この StorageGRID システムのソフトウェアライセンスを含む問題 がある場合、ダッシュボードのヘルスパネ ルにはライセンスステータスアイコンと \* ライセンス \* リンクが表示されます。この数値は、ライセンス関連 の問題の数を示しています。

Dashboard

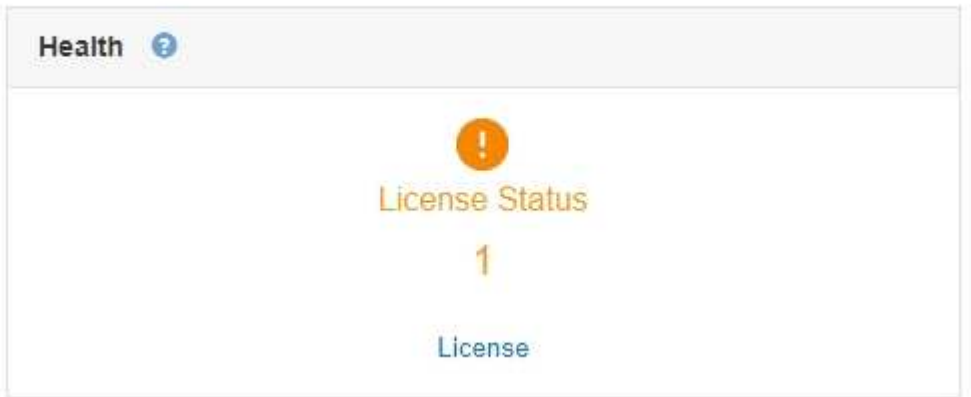

ステップ

ライセンスを表示するには、次のいずれかを実行します。

- ダッシュボードの正常性パネルで、ライセンスステータスアイコンまたは\*ライセンス\*リンクをクリック します。このリンクは、ライセンスを持つ問題 が存在する場合にのみ表示されます。
- [\* Maintenance \*\* System \* License(メンテナンス\*システム\*ライセンス)]を選択します。

ライセンスページが表示され、現在のライセンスに関する次の読み取り専用情報が提供されます。

- StorageGRID システム ID 。この StorageGRID インストールの一意の ID 番号です
- ライセンスのシリアル番号
- グリッドのライセンスが付与されているストレージ容量
- ソフトウェアライセンスの終了日
- サポートサービス契約の終了日
- ライセンステキストファイルの内容

## <span id="page-12-0"></span>**StorageGRID** ライセンス情報を更新しています

ライセンス内容に変更があった場合は、 StorageGRID システムのライセンス情報を更新 する必要があります。たとえば、グリッド用のストレージ容量を追加で購入した場合 は、ライセンス情報を更新する必要があります。

必要なもの

G)

- StorageGRID システムに適用する新しいライセンスファイルが必要です。
- 特定のアクセス権限が必要です。
- プロビジョニングパスフレーズが必要です。

手順

- 1. [\* Maintenance \*\* System \* License(メンテナンス\*システム\*ライセンス)]を選択します。
- 2. StorageGRID システムのプロビジョニングパスフレーズを \* プロビジョニングパスフレーズ \* テキストボ ックスに入力します。
- 3. [\* 参照 ] をクリックします。
- 4. [開く]ダイアログボックスで、新しいライセンスファイルを探して選択します (.txt)をクリックし、\*開 く\*をクリックします。

新しいライセンスファイルが検証され、表示されます。

5. [ 保存 ( Save ) ] をクリックします。

## <span id="page-12-1"></span>グリッド管理**API**を使用する

Grid Manager のユーザインターフェイスの代わりにグリッド管理 REST API を使用し て、システム管理タスクを実行できます。たとえば、 API を使用して処理を自動化した り、ユーザなどの複数のエンティティを迅速に作成したりできます。

グリッド管理 API では、 Swagger オープンソース API プラットフォームを使用します。Swagger のわかりや すいユーザインターフェイスを使用して、開発者および一般のユーザは StorageGRID で API を使用してリア ルタイムの処理を実行できます。

トップレベルのリソース

グリッド管理 API で使用可能な最上位のリソースは次のとおりです。

- /grid:Grid Managerユーザのみがアクセスでき、設定されているグループ権限に基づいてアクセスが制 限されます。
- /org:テナントアカウントのローカルまたはフェデレーテッドLDAPグループに属するユーザのみがアク セスできます。詳細については、テナントアカウントの使用に関する情報を参照してください。

• /private: Grid Managerユーザのみがアクセスでき、設定されているグループ権限に基づいてアクセス が制限されます。これらのAPIは内部使用のみを目的としており、正式にドキュメント化されていませ ん。また、これらのAPIは予告なく変更される場合があります。

関連情報

["](https://docs.netapp.com/ja-jp/storagegrid-115/tenant/index.html)[テナントアカウントを使用する](https://docs.netapp.com/ja-jp/storagegrid-115/tenant/index.html)["](https://docs.netapp.com/ja-jp/storagegrid-115/tenant/index.html)

["Prometheus](https://prometheus.io/docs/querying/basics/)[:ク](https://prometheus.io/docs/querying/basics/)[エ](https://prometheus.io/docs/querying/basics/)[リの](https://prometheus.io/docs/querying/basics/)[基本](https://prometheus.io/docs/querying/basics/)["](https://prometheus.io/docs/querying/basics/)

グリッド管理 **API** の処理

グリッド管理 API では、使用可能な API 処理が次のセクションに分類されます。

- \*accounts \* 新規アカウントの作成や特定の使用状況の取得など ' ストレージ・テナント・アカウントを 管理するためのオペレーション
- \* alarms \* 現在のアラーム(レガシーシステム)をリストし、現在のアラートやノード接続状態の概要な ど、グリッドの健全性に関する情報を返す処理。
- \*alert-history \* 解決済みアラートに関する操作。
- \*alert-Receiver \* アラート通知受信者(電子メール)に関する操作。
- \*alert-rules \* アラートルールに関する操作
- \*alert-silences \*-- アラートのサイレンスに関するオペレーション。
- \* alerts \* アラートの処理。
- \* audit \* 監査構成をリストおよび更新する処理。
- **auth** ユーザセッション認証を実行するための操作。

グリッド管理 API は、ベアラートークン認証方式をサポートしています。サインインするには、認証要求 (つまり、 POST /api/v3/authorize)。ユーザが認証されると、セキュリティトークンが返されま す。このトークンは、後続の API 要求(「 Authorization : Bearer\_token\_」)のヘッダーで指定する必 要があります。

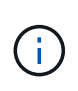

StorageGRID システムでシングルサインオンが有効になっている場合は、別の手順による 認証が必要です。「シングルサインオンが有効な場合の API へのサインイン」を参照して ください。

認証セキュリティの向上については、「クロスサイトリクエストフォージェリに対する保護」を参照して ください。

- \* client-certificates \* 外部監視ツールを使用して StorageGRID に安全にアクセスできるようにクライア ント証明書を設定する処理。
- **config** 製品リリースと Grid Management API のバージョンに関連する操作。製品のリリースバージョ ンおよびそのリリースでサポートされているグリッド管理 API のメジャーバージョンをリストし、廃止さ れたバージョンの API を無効にすることができます。
- \* deactivated-features \* 非アクティブ化された可能性のある機能を表示する操作。
- \*dns-servers \* 設定済みの外部 DNS サーバをリストおよび変更する処理。
- \* endpoint-domain-names \* エンドポイントドメイン名をリストおよび変更する処理。
- \* erasure-coding \* イレイジャーコーディングプロファイルに対する処理。
- \*expansion \*-- 拡張の操作 ( プロシージャレベル ) 。
- \* expansion-nodes \* 拡張処理(ノードレベル)。
- \* expansion-sitites \* 拡張の操作(サイトレベル)。
- \* grid-networks \* グリッドネットワークリストをリストおよび変更する処理。
- \* grid-password\* グリッドパスワード管理の操作。
- \*groups \* ローカルグリッド管理者グループを管理し、フェデレーテッドグリッド管理者グループを外 部 LDAP サーバから取得するための処理。
- \* identity-source \* 外部のアイデンティティソースを設定する処理、およびフェデレーテッドグループと ユーザ情報を手動で同期する処理。
- \*ilm \* 情報ライフサイクル管理 (ILM; 情報ライフサイクル管理 ) の操作。
- **license** StorageGRID ライセンスを取得および更新する処理。
- **logs** ログファイルを収集してダウンロードするための操作。
- \* メトリクス \* ある時点での瞬時の指標クエリや、一定期間にわたる指標クエリなど、 StorageGRID メ トリックに対する処理。グリッド管理 API は、バックエンドのデータソースとして Prometheus システム 監視ツールを使用します。Prometheus クエリの構築については、 Prometheus の Web サイトを参照して ください。

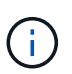

を含む指標*private* 名前には、内部使用のみを目的としています。これらの指標は、 StorageGRID のリリース間で予告なく変更される可能性があります。

- \* node-health \* ノードのヘルスステータスに関する処理。
- \*ntp-servers \* 外部ネットワークタイムプロトコル( NTP )サーバをリストまたは更新する処理。
- \* objects \* オブジェクトおよびオブジェクトメタデータに対する処理。
- **recovery** リカバリ手順 の処理。
- \* recovery-package \* リカバリパッケージをダウンロードする処理。
- \*regions \* 領域の表示と作成のための操作。
- \*s3-object-lock \* グローバルな S3 オブジェクトロック設定に対する処理。
- \*server-certificate \* Grid Manager サーバ証明書を表示および更新する処理。
- \*snmp \* 現在の SNMP 設定に対する操作。
- \*traffic-classes \*-- トラフィック分類ポリシーの操作。
- \*untrusted-client-network \* 信頼されていないクライアントネットワーク構成に対する操作。
- \* users \* Grid Manager ユーザーを表示および管理する操作。

**API**要求の実行

Swagger のユーザインターフェイスでは、各 API 処理に関する詳細情報とドキュメント を参照できます。

必要なもの

- Grid Managerにはサポートされているブラウザを使用してサインインする必要があります。
- 特定のアクセス権限が必要です。

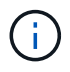

API Docs Web ページを使用して実行する API 処理はすべてその場で実行されます。設定デー タやその他のデータを誤って作成、更新、または削除しないように注意してください。

手順

- 1. Grid Managerヘッダーから\* Help **>** API Documentation \*を選択します。
- 2. 目的の処理を選択します。

API 処理を拡張すると、 GET 、 PUT 、 UPDATE 、 DELETE など、使用可能な HTTP アクションを確認 できます。

3. HTTP アクションを選択して、要求の詳細を確認します。これには、エンドポイント URL 、必須または オプションのパラメータのリスト、要求の本文の例(必要な場合)、想定される応答が含まれます。

#### groups Operations on groups

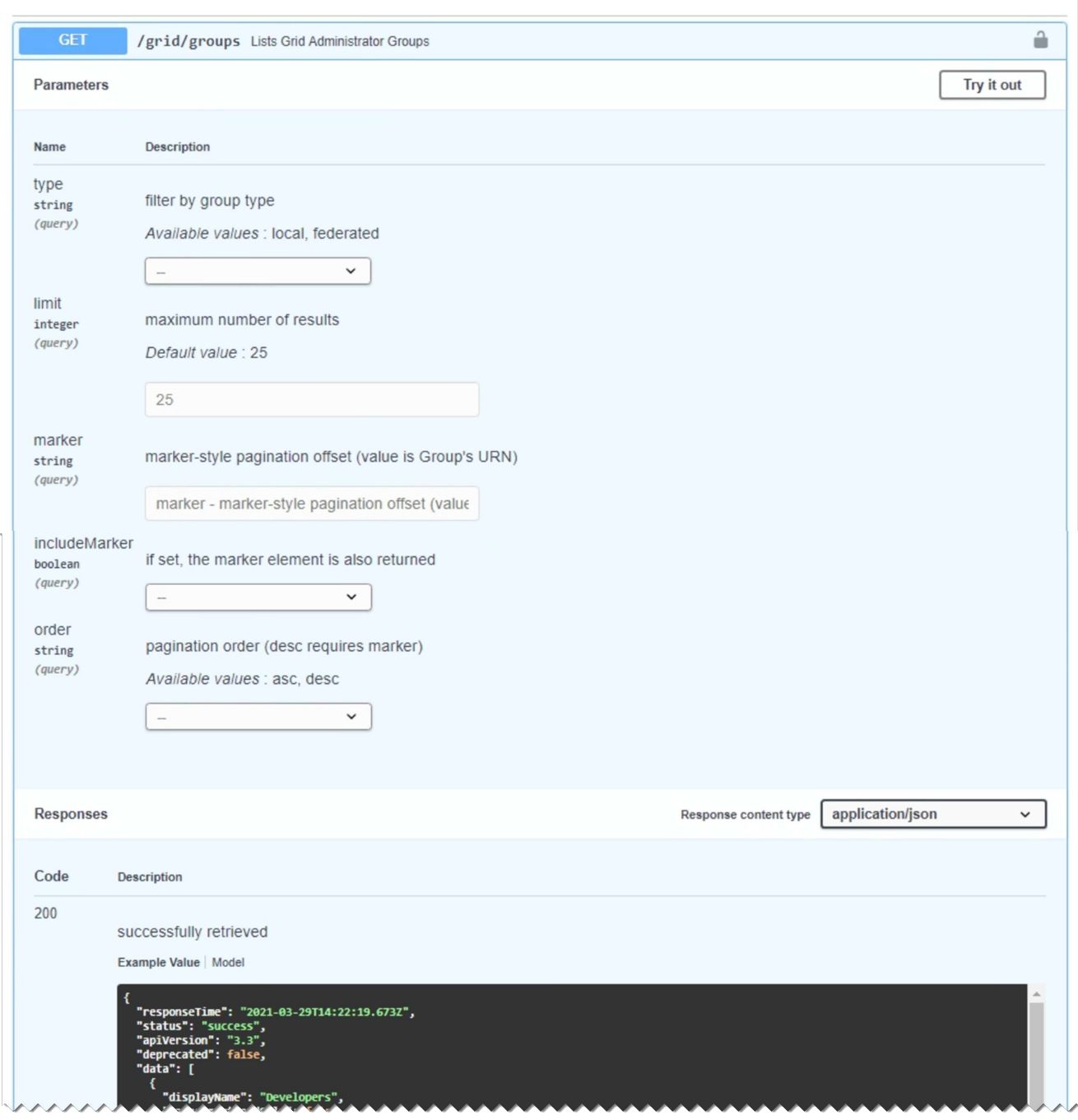

- 4. グループやユーザの ID など、要求で追加のパラメータが必要かどうかを確認します。次に、これらの値 を取得します。必要な情報を取得するために、先に別の API 要求の問題 が必要になることがあります。
- 5. 要求の本文の例を変更する必要があるかどうかを判断します。その場合は、[\*Model]をクリックして各フ ィールドの要件を確認できます。
- 6. [\* 試してみてください \* ] をクリックします。
- 7. 必要なパラメータを指定するか、必要に応じて要求の本文を変更します。
- 8. [\* Execute] をクリックします。
- 9. 応答コードを確認し、要求が成功したかどうかを判断します。

15

グリッド管理 **API** のバージョン管理

グリッド管理 API では、バージョン管理を使用して無停止アップグレードがサポートさ れます。

たとえば、次の要求 URL ではバージョン 3 の API が指定されています。

https://*hostname\_or\_ip\_address*/api/v3/authorize

旧バージョンとの互換性がない \* not compatible \_\* の変更が行われると、テナント管理 API のメジャーバー ジョンが上がります。以前のバージョンと互換性がある \_ \* の変更を行うと、テナント管理 API のマイナーバ ージョンが上がります。互換性のある変更には、新しいエンドポイントやプロパティの追加などがあります。 次の例は、変更のタイプに基づいて API バージョンがどのように更新されるかを示しています。

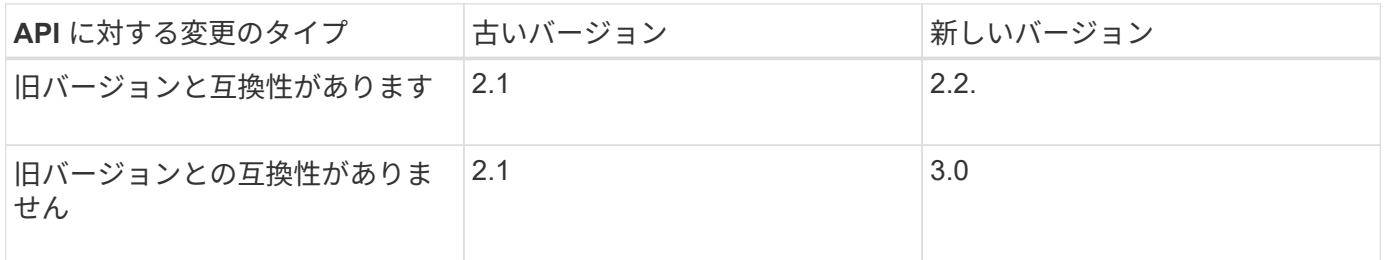

StorageGRID ソフトウェアを初めてインストールした時点では、グリッド管理 API の最新のバージョンのみ が有効になっています。ただし、 StorageGRID の新機能リリースにアップグレードした場合、少なくとも StorageGRID の機能リリース 1 つ分の間は、古い API バージョンにも引き続きアクセスできます。

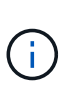

グリッド管理 API を使用して、サポートされるバージョンを設定できます。詳細については、 Swagger API のドキュメントの「 config 」セクションを参照してください。すべての Grid 管 理 API クライアントを新しいバージョンを使用するように更新したら、古いバージョンのサポ ートを無効にする必要があります。

古い要求は、次の方法で廃止とマークされます。

- 応答ヘッダーが「 Deprecated : true 」となる。
- JSON 応答の本文に「 deprecated : true 」が追加される
- 廃止の警告が nms.log に追加される。例:

Received call to deprecated v1 API at POST "/api/v1/authorize"

現在のリリースでサポートされている**API**バージョンを確認します

サポートされている API のメジャーバージョンのリストを返すには、次の API 要求を使用します。

```
GET https://{{IP-Address}}/api/versions
{
    "responseTime": "2019-01-10T20:41:00.845Z",
    "status": "success",
    "apiVersion": "3.0",
    "data": [
      2,
      3
    ]
}
```
要求の**API**バージョンの指定

パスパラメータを使用してAPIバージョンを指定できます (/api/v3)またはヘッダー (Api-Version: 3 )。両方の値を指定した場合は、ヘッダー値がパス値よりも優先されます。

curl https://[IP-Address]/api/v3/grid/accounts

curl -H "Api-Version: 3" https://[IP-Address]/api/grid/accounts

クロスサイトリクエストフォージェリ(**CSRF**)の防止

CSRF トークンを使用してクッキーによる認証を強化すると、 StorageGRID に対するク ロスサイトリクエストフォージェリ (CSRF)攻撃を防ぐことができます。Grid Manager と Tenant Manager はこのセキュリティ機能を自動的に有効にします。他の API クライアントは、サインイン時にこの機能を有効にするかどうかを選択できます。

攻撃者が別のサイト(たとえば、 HTTP フォーム POST を使用して)への要求をトリガーできる場合、サイ ンインしているユーザのクッキーを使用して特定の要求を原因 が送信できます。

StorageGRID では、 CSRF トークンを使用して CSRF 攻撃を防ぐことができます。有効にした場合、特定の クッキーの内容が特定のヘッダーまたは特定の POST パラメータの内容と一致する必要があります。

この機能を有効にするには、を設定します csrfToken パラメータの値 true 認証中です。デフォルトはです false。

```
curl -X POST --header "Content-Type: application/json" --header "Accept:
application/json" -d "{
    \"username\": \"MyUserName\",
   \"password\": \"MyPassword\",
   \"cookie\": true,
    \"csrfToken\": true
}" "https://example.com/api/v3/authorize"
```
trueの場合は、Aです GridCsrfToken クッキーは、Grid Managerおよびへのサインインにランダムな値を 使用して設定されます AccountCsrfToken クッキーは、Tenant Managerへのサインインではランダムな値 で設定されます。

クッキーが存在する場合は、システムの状態を変更できるすべての要求( POST 、 PUT 、 PATCH 、 DELETE)には次のいずれかが含まれている必要があります。

- 。 X-Csrf-Token CSRFトークンクッキーの値がヘッダーに設定されています。
- エンドポイントがフォームエンコードされた本文を受け入れる場合:A csrfToken フォームエンコード された要求の本文パラメータ。

その他の例および詳細については、オンラインの API ドキュメントを参照してください。

 $\bigcirc$ 

CSRFトークンクッキーが設定されている要求では、も適用されます "Content-Type: application/json" CSRF攻撃からの保護がさらに強化されるために、JSON要求の本文が 必要なすべての要求のヘッダー。

シングルサインオンが有効な場合は、**API**を使用します

StorageGRID システムでシングルサインオン(SSO)が有効になっている場合、標準の 認証API要求を使用してグリッド管理APIまたはテナント管理APIにサインインおよびサ インアウトすることはできません。

シングルサインオンが有効な場合は、**API**へのサインイン

シングルサインオン(SSO)が有効になっている場合は、グリッド管理APIまたはテナント管理APIで有効 なAD FSから認証トークンを取得するための一連のAPI要求を問題 で処理する必要があります。

必要なもの

- StorageGRID ユーザグループに属するフェデレーテッドユーザの SSO ユーザ名とパスワードが必要で す。
- テナント管理 API にアクセスする場合は、テナントアカウント ID を確認しておきます。

このタスクについて

認証トークンを取得するには、次のいずれかの例を使用します。

- 。 storagegrid-ssoauth.py Pythonスクリプト。StorageGRID インストールファイルのディレクトリ にあります (./rpms Red Hat Enterprise LinuxまたはCentOSの場合: ./debs UbuntuまたはDebianの場 合は、および ./vsphere VMwareの場合)をクリックします。
- cURL 要求のワークフローの例。

cURL ワークフローは、実行に時間がかかりすぎるとタイムアウトする場合があります。「A valid SubjectConfirmation was not found on this Response」というエラーが表示される可能性があります。

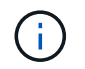

cURL ワークフローの例では、パスワードが他のユーザに表示されないように保護されてい ません。

URLエンコード問題 がある場合は、「Unsupported SAML version」というエラーが表示される可能性があり

ます。

手順

- 1. 認証トークンを取得するには、次のいずれかの方法を選択します。
	- を使用します storagegrid-ssoauth.py Pythonスクリプト。手順 2 に進みます。
	- curl 要求を使用します。手順 3 に進みます。
- 2. を使用する場合は、を参照してください storagegrid-ssoauth.py スクリプトを使用して、Pythonイ ンタープリタにスクリプトを渡し、スクリプトを実行します。

プロンプトが表示されたら、次の引数の値を入力します。

- SSO ユーザ名
- StorageGRID がインストールされているドメイン
- StorageGRID のアドレス
- テナント管理APIにアクセスする場合は、テナントアカウントIDを入力します。

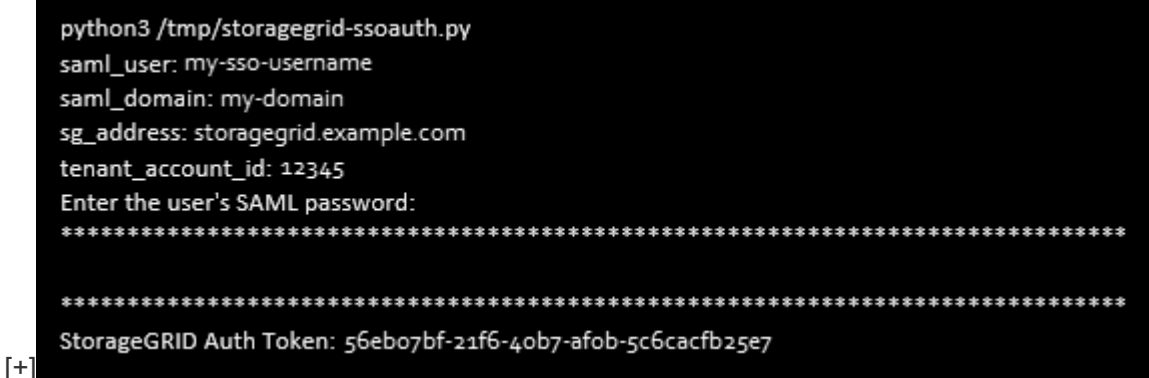

StorageGRID 認証トークンが出力に表示されます。SSO を使用していない場合の API の使用方法と同様 に、トークンを他の要求に使用できるようになりました。

3. cURL 要求を使用する場合は、次の手順 を使用します。

a. サインインに必要な変数を宣言します。

```
export SAMLUSER='my-sso-username'
export SAMLPASSWORD='my-password'
export SAMLDOMAIN='my-domain'
export TENANTACCOUNTID='12345'
export STORAGEGRID_ADDRESS='storagegrid.example.com'
export AD_FS_ADDRESS='adfs.example.com'
```
 $\left(\begin{smallmatrix}1\\1\end{smallmatrix}\right)$ 

グリッド管理APIにアクセスするには、として0を使用します TENANTACCOUNTID。

b. 署名付き認証URLを受信するには、へのPOST要求を問題 に送信します `/api/v3/authorize-saml`をク リックし、応答からJSONエンコードを削除します。

次の例は、の署名付き認証URLに対するPOST要求を示しています TENANTACCOUNTID。結果は python-m json ツールに渡され、 JSON エンコードが削除されます。

```
curl -X POST "https://$STORAGEGRID ADDRESS/api/v3/authorize-saml" \
    -H "accept: application/json" -H "Content-Type: application/json"
\setminus--data "{\"accountId\": \"$TENANTACCOUNTID\"}" | python -m
json.tool
```
この例の応答には、 URL エンコードされた署名済み URL が含まれていますが、 JSON エンコードさ れたレイヤは含まれていません。

```
{
      "apiVersion": "3.0",
      "data":
"https://adfs.example.com/adfs/ls/?SAMLRequest=fZHLbsIwEEV%2FJTuv7...
sSl%2BfQ33cvfwA%3D&RelayState=12345",
      "responseTime": "2018-11-06T16:30:23.355Z",
      "status": "success"
}
```
c. を保存します SAMLRequest 後続のコマンドで使用する応答から。

export SAMLREQUEST='fZHLbsIwEEV%2FJTuv7...sSl%2BfQ33cvfwA%3D'

d. AD FS からクライアント要求 ID を含む完全な URL を取得します。

1 つは、前の応答の URL を使用してログインフォームを要求する方法です。

```
curl
"https://$AD_FS_ADDRESS/adfs/ls/?SAMLRequest=$SAMLREQUEST&RelayState=
$TENANTACCOUNTID" | grep 'form method="post" id="loginForm"'
```
応答にはクライアント要求 ID が含まれています。

```
<form method="post" id="loginForm" autocomplete="off"
novalidate="novalidate" onKeyPress="if (event && event.keyCode == 13)
Login.submitLoginRequest();" action="/adfs/ls/?
SAMLRequest=fZHRToMwFIZfhb...UJikvo77sXPw%3D%3D&RelayState=12345&clie
nt-request-id=00000000-0000-0000-ee02-0080000000de" >
```
e. 応答からクライアント要求 ID を保存します。

export SAMLREQUESTID='00000000-0000-0000-ee02-0080000000de'

f. 前の応答のフォームアクションにクレデンシャルを送信します。

```
curl -X POST
"https://$AD_FS_ADDRESS/adfs/ls/?SAMLRequest=$SAMLREQUEST&RelayState=
$TENANTACCOUNTID&client-request-id=$SAMLREQUESTID" \
   --data
"UserName=$SAMLUSER@$SAMLDOMAIN&Password=$SAMLPASSWORD&AuthMethod=For
msAuthentication" --include
```
AD FS からヘッダーに追加情報 が含まれた 302 リダイレクトが返されます。

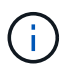

SSO システムで多要素認証( MFA )が有効になっている場合、フォームポストには 2 つ目のパスワードまたはその他のクレデンシャルも含まれます。

```
HTTP/1.1 302 Found
Content-Length: 0
Content-Type: text/html; charset=utf-8
Location:
https://adfs.example.com/adfs/ls/?SAMLRequest=fZHRToMwFIZfhb...UJikvo
77sXPw%3D%3D&RelayState=12345&client-request-id=00000000-0000-0000-
ee02-0080000000de
Set-Cookie: MSISAuth=AAEAADAvsHpXk6ApV...pmP0aEiNtJvWY=; path=/adfs;
HttpOnly; Secure
Date: Tue, 06 Nov 2018 16:55:05 GMT
```
g. を保存します MSISAuth 応答からのCookie。

```
export MSISAuth='AAEAADAvsHpXk6ApV...pmP0aEiNtJvWY='
```
h. 認証 POST からクッキーを使用して、指定した場所に GET 要求を送信します。

```
curl
```

```
"https://$AD_FS_ADDRESS/adfs/ls/?SAMLRequest=$SAMLREQUEST&RelayState=
$TENANTACCOUNTID&client-request-id=$SAMLREQUESTID" \
  --cookie "MSISAuth=$MSISAuth" --include
```
応答ヘッダーには、あとでログアウトに使用する AD FS セッション情報が含まれます。応答の本文に は、非表示のフォームフィールドに SAMLResponse が含まれています。

```
HTTP/1.1 200 OK
Cache-Control: no-cache, no-store
Pragma: no-cache
Content-Length: 5665
Content-Type: text/html; charset=utf-8
Expires: -1
Server: Microsoft-HTTPAPI/2.0
P3P: ADFS doesn't have P3P policy, please contact your site's admin
for more details
Set-Cookie:
SamlSession=a3dpbnRlcnMtUHJpbWFyeS1BZG1pbi0xNzgmRmFsc2Umcng4NnJDZmFKV
XFxVWx3bkl1MnFuUSUzZCUzZCYmJiYmXzE3MjAyZTA5LThmMDgtNDRkZC04Yzg5LTQ3ND
UxYzA3ZjkzYw==; path=/adfs; HttpOnly; Secure
Set-Cookie: MSISAuthenticated=MTEvNy8yMDE4IDQ6MzI6NTkgUE0=;
path=/adfs; HttpOnly; Secure
Set-Cookie: MSISLoopDetectionCookie=MjAxOC0xMS0wNzoxNjozMjo1OVpcMQ==;
path=/adfs; HttpOnly; Secure
Date: Wed, 07 Nov 2018 16:32:59 GMT
<form method="POST" name="hiddenform"
action="https://storagegrid.example.com:443/api/saml-response">
    <input type="hidden" name="SAMLResponse"
value="PHNhbWxwOlJlc3BvbnN...1scDpSZXNwb25zZT4=" /><input
type="hidden" name="RelayState" value="12345" />
```
i. を保存します SAMLResponse 非表示フィールドから:

export SAMLResponse='PHNhbWxwOlJlc3BvbnN...1scDpSZXNwb25zZT4='

j. を使用して保存します `SAMLResponse`をクリックして、StorageGRID を作成します/api/samlresponse StorageGRID 認証トークンの生成要求

の場合 `RelayState`をクリックします。グリッド管理APIにサインインする場合は、テナントアカウン トIDを使用します。

```
curl -X POST "https://$STORAGEGRID ADDRESS:443/api/saml-response" \
    -H "accept: application/json" \
    --data-urlencode "SAMLResponse=$SAMLResponse" \
    --data-urlencode "RelayState=$TENANTACCOUNTID" \
    | python -m json.tool
```
応答には認証トークンが含まれています。

```
{
      "apiVersion": "3.0",
      "data": "56eb07bf-21f6-40b7-af0b-5c6cacfb25e7",
      "responseTime": "2018-11-07T21:32:53.486Z",
      "status": "success"
}
```
a. 認証トークンを応答にという名前で保存します MYTOKEN。

export MYTOKEN="56eb07bf-21f6-40b7-af0b-5c6cacfb25e7"

これで、を使用できます MYTOKEN その他の要求の場合は、SSOを使用していない場合のAPIの使用方 法と同様です。

シングルサインオンが有効な場合は、**API**からのサインアウト

シングルサインオン( SSO )が有効になっている場合は、グリッド管理 API またはテナント管理 API からサ インアウトするための一連の API 要求を問題 で処理する必要があります。

このタスクについて

必要に応じて、組織のシングルログアウトページからログアウトするだけで、 StorageGRID API からサイン アウトできます。または、 StorageGRID からシングルログアウト( SLO )を実行することもできます。こ の場合、有効な StorageGRID ベアラトークンが必要です。

手順

1. 署名されたログアウト要求を生成するには、合格します cookie "sso=true" SLO APIで次の処理を実 行します。

```
curl -k -X DELETE "https://$STORAGEGRID ADDRESS/api/v3/authorize" \
-H "accept: application/json" \
-H "Authorization: Bearer $MYTOKEN" \
--cookie "sso=true" \
| python -m json.tool
```
ログアウト URL が返されます。

```
{
      "apiVersion": "3.0",
      "data":
"https://adfs.example.com/adfs/ls/?SAMLRequest=fZDNboMwEIRfhZ...HcQ%3D%3
D^{\prime\prime},
      "responseTime": "2018-11-20T22:20:30.839Z",
      "status": "success"
}
```
2. ログアウト URL を保存します。

```
export
LOGOUT_REQUEST='https://adfs.example.com/adfs/ls/?SAMLRequest=fZDNboMwEI
RfhZ...HcQ%3D%3D'
```
3. 要求をログアウト URL に送信し、 SLO を実行して StorageGRID にリダイレクトします。

curl --include "\$LOGOUT REQUEST"

302 応答が返されます。リダイレクト先は API のみのログアウトには適用されません。

```
HTTP/1.1 302 Found
Location: https://$STORAGEGRID_ADDRESS:443/api/saml-
logout?SAMLResponse=fVLLasMwEPwVo7ss%...%23rsa-sha256
Set-Cookie: MSISSignoutProtocol=U2FtbA==; expires=Tue, 20 Nov 2018
22:35:03 GMT; path=/adfs; HttpOnly; Secure
```
4. StorageGRID Bearer トークンを削除します。

StorageGRID Bearer トークンを削除すると、 SSO を使用しない場合と同じように動作します。状況 cookie "sso=true" を指定しないと、SSOの状態に影響を及ぼすことなくユーザがStorageGRID から ログアウトされます。

```
curl -X DELETE "https://$STORAGEGRID_ADDRESS/api/v3/authorize" \
-H "accept: application/json" \
-H "Authorization: Bearer $MYTOKEN" \
--include
```
A 204 No Content 応答として、ユーザがサインアウトしたことが示されます。

### <span id="page-26-0"></span>**StorageGRID** セキュリティ証明書を使用する

セキュリティ証明書は、 StorageGRID コンポーネント間、および StorageGRID コンポ ーネントと外部システム間のセキュアで信頼された接続の確立に使用される小さいデー タファイルです。

StorageGRID では、 2 種類のセキュリティ証明書が使用されます。

- \* HTTPS 接続を使用する場合は、サーバー証明書 \* が必要です。サーバ証明書は、クライアントとサーバ 間のセキュアな接続を確立し、クライアントに対するサーバの ID を認証し、データのセキュアな通信パ スを提供するために使用されます。サーバとクライアントには、それぞれ証明書のコピーがあります。
- \* クライアント証明書 \* は、クライアントまたはユーザー ID をサーバーに対して認証し、パスワードだけ ではなく、より安全な認証を提供します。クライアント証明書はデータを暗号化しません。

クライアントが HTTPS を使用してサーバに接続すると、サーバはサーバ証明書を返します。このサーバ証明 書には公開鍵が含まれています。クライアントは、サーバの署名と証明書のコピーの署名を比較して、この証 明書を検証します。署名が一致した場合、クライアントは同じ公開鍵を使用してサーバとのセッションを開始 します。

StorageGRID は、一部の接続(ロードバランサエンドポイントなど)のサーバとして、または他の接続( CloudMirror レプリケーションサービスなど)のクライアントとして機能します。

外部の認証局( CA )は、組織の情報セキュリティポリシーに完全に準拠した問題 カスタム証明書を作成で きます。StorageGRID には、システムのインストール時に内部CA証明書を生成するCAも組み込まれていま す。デフォルトでは、これらの内部CA証明書を使用して、内部StorageGRID トラフィックが保護されます。 非本番環境では内部CA証明書を使用できますが、本番環境では外部の認証局が署名したカスタム証明書を使 用することを推奨します。証明書なしのセキュアでない接続もサポートされますが、推奨されません。

- カスタム CA 証明書では内部証明書は削除されませんが、カスタム証明書にはサーバ接続の検証用の証明 書を指定する必要があります。
- すべてのカスタム証明書が、サーバ証明書のシステム強化ガイドラインを満たしている必要があります。

["](https://docs.netapp.com/ja-jp/storagegrid-115/harden/index.html)[システムの](https://docs.netapp.com/ja-jp/storagegrid-115/harden/index.html)[保護](https://docs.netapp.com/ja-jp/storagegrid-115/harden/index.html)[対](https://docs.netapp.com/ja-jp/storagegrid-115/harden/index.html)[策](https://docs.netapp.com/ja-jp/storagegrid-115/harden/index.html)["](https://docs.netapp.com/ja-jp/storagegrid-115/harden/index.html)

• StorageGRID では、 CA からの証明書を 1 つのファイル( CA 証明書バンドル)にバンドルすることがサ ポートされています。

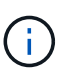

StorageGRID には、すべてのグリッドで同じオペレーティングシステムの CA 証明書も含まれ ています。本番環境では、オペレーティングシステムの CA 証明書の代わりに、外部の認証局 によって署名されたカスタム証明書を指定してください。

サーバ証明書とクライアント証明書のタイプのバリエーションは、いくつかの方法で実装されます。システム を設定する前に、特定の StorageGRID 構成に必要なすべての証明書を準備しておく必要があります。

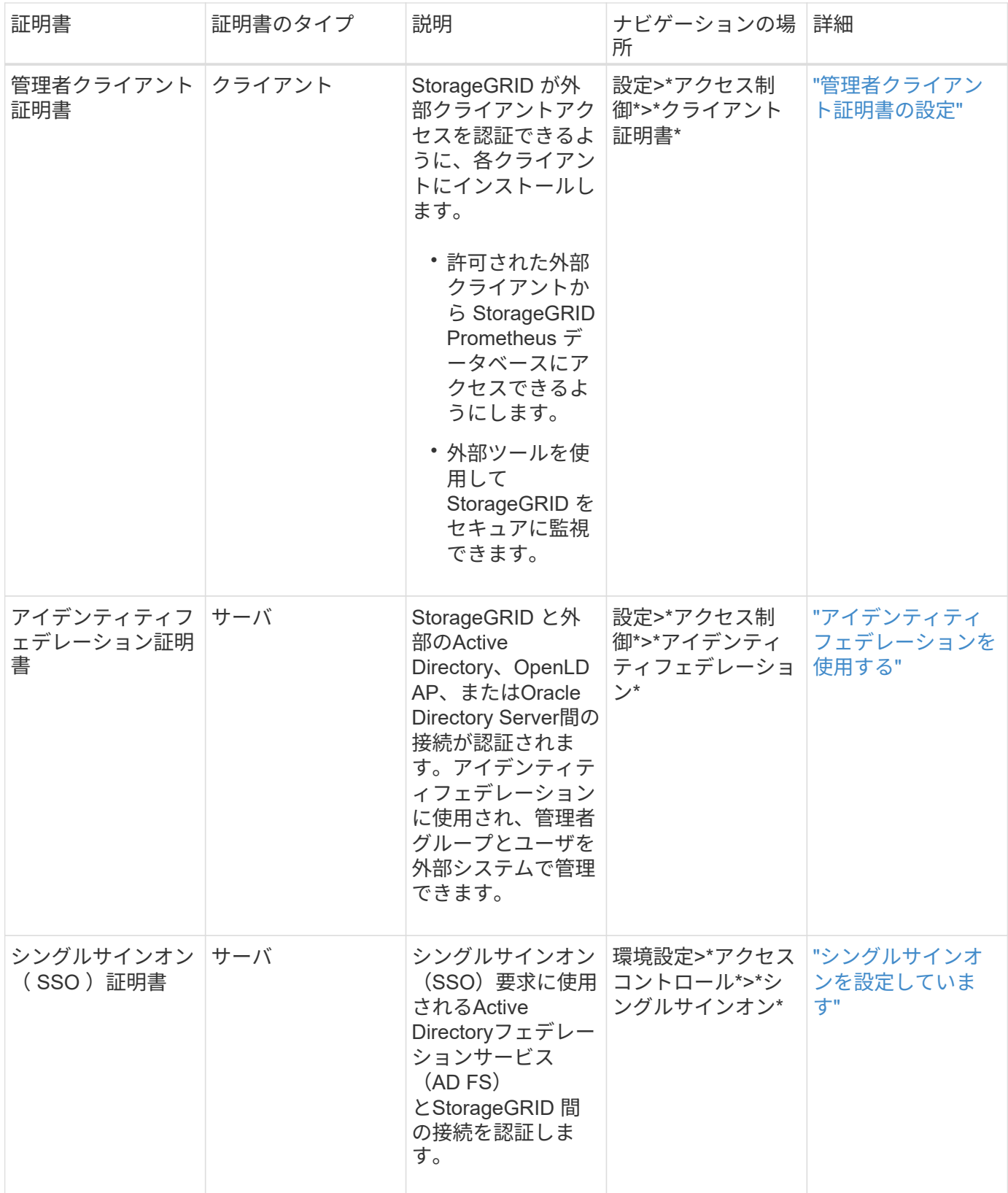

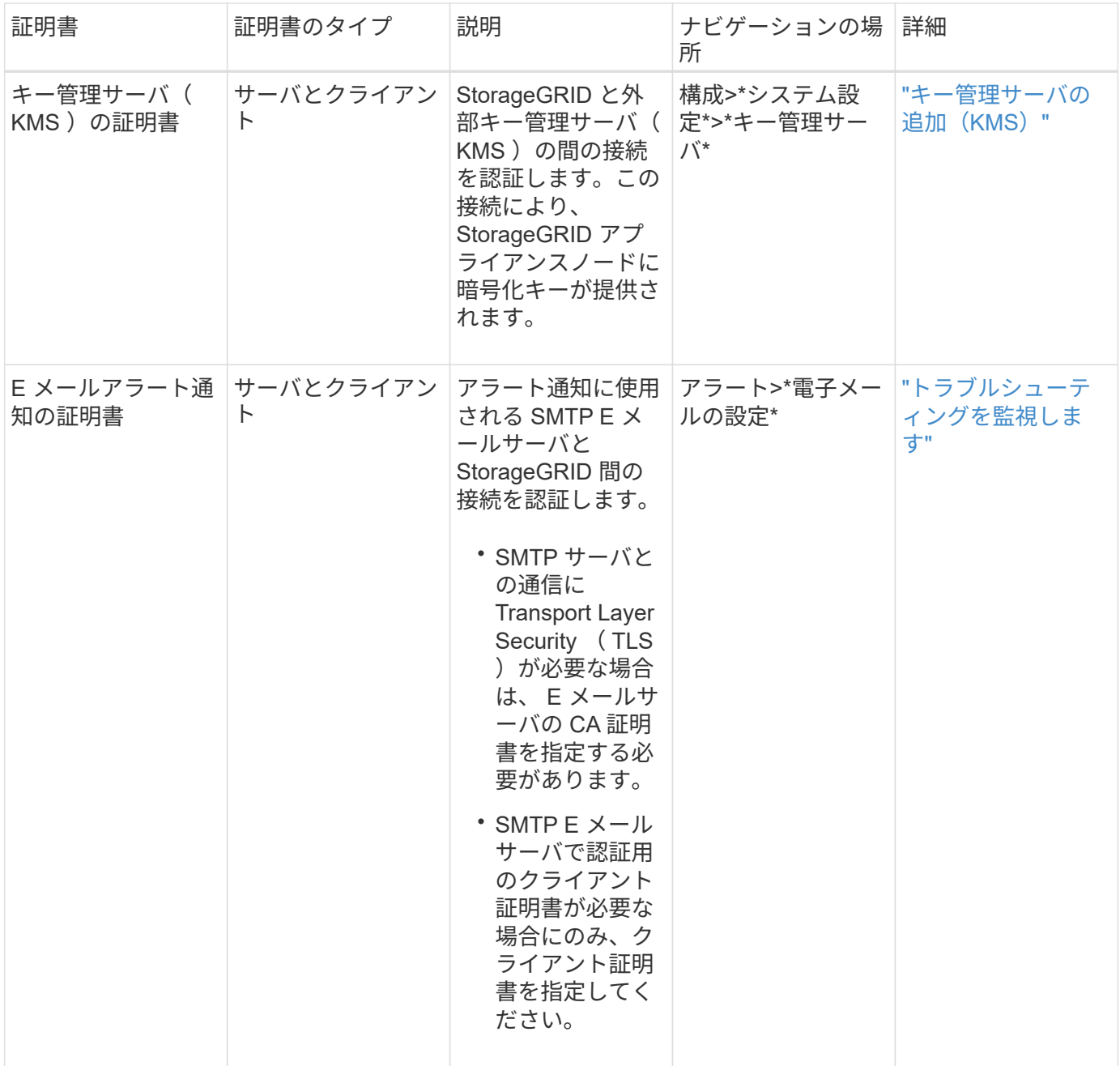

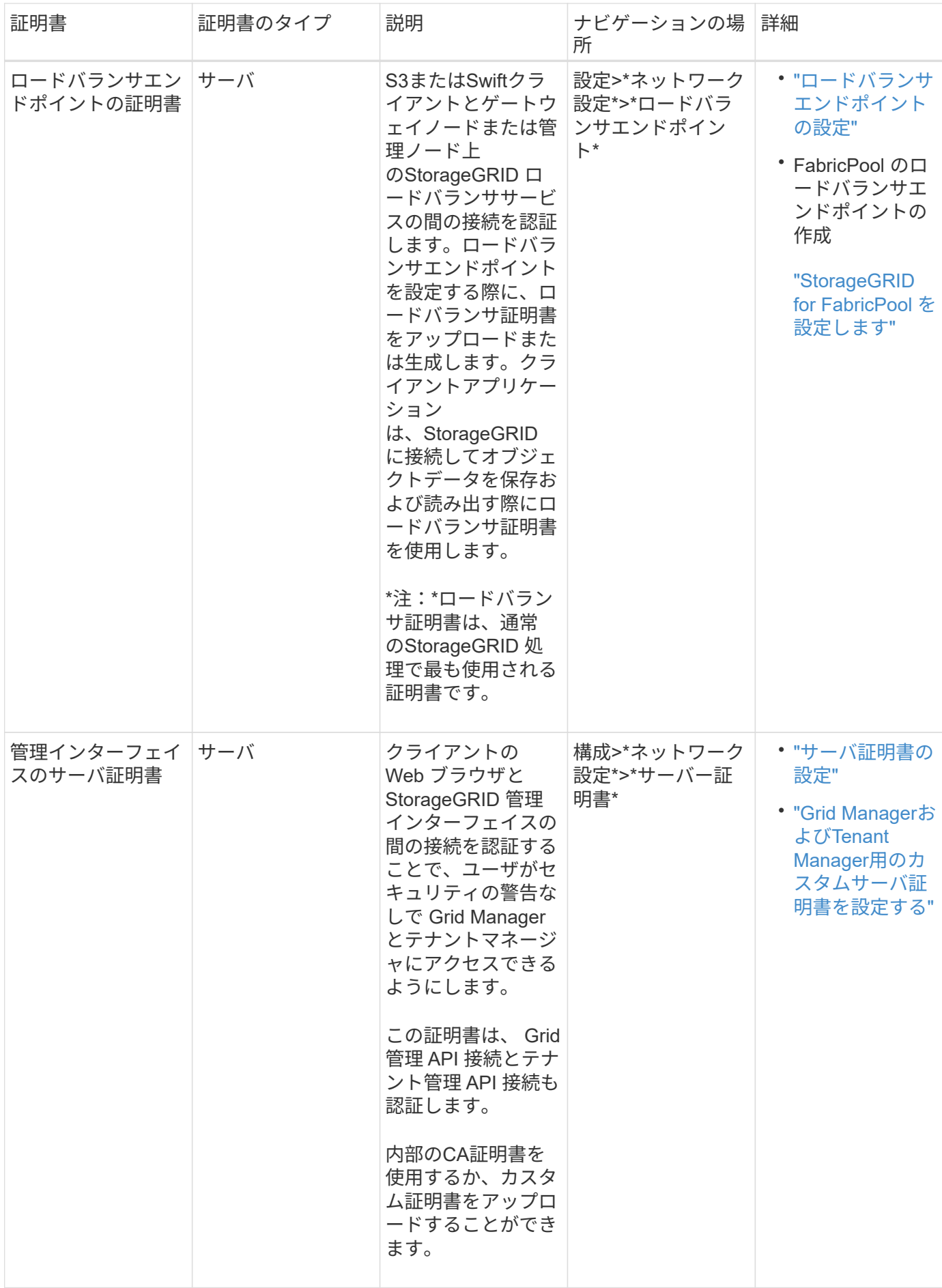

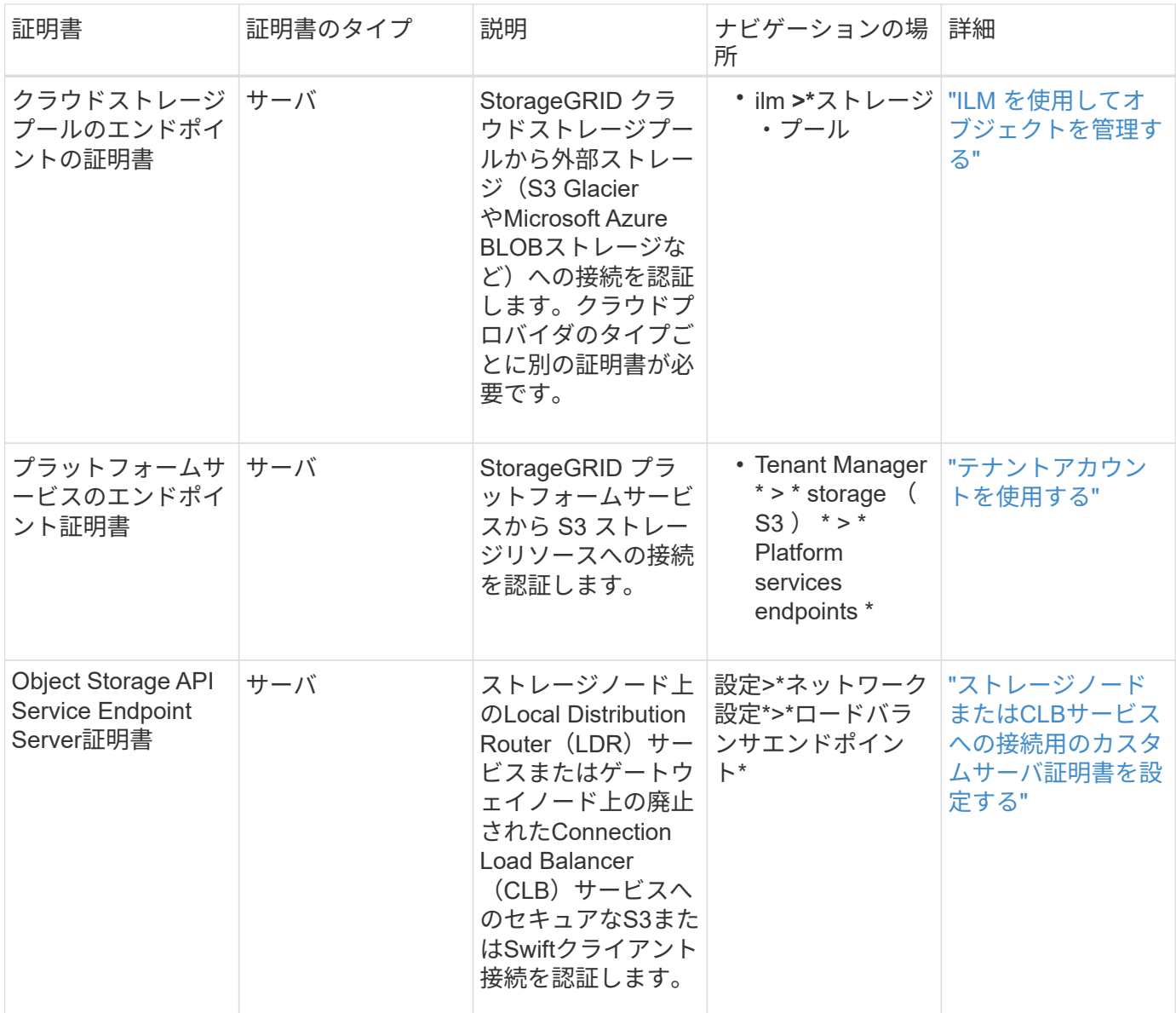

- 例 **1** :ロードバランササービス
- この例では、 StorageGRID がサーバとして機能します。
- 1. ロードバランサエンドポイントを設定し、 StorageGRID でサーバ証明書をアップロードまたは生成しま す。
- 2. S3 または Swift クライアント接続をロードバランサエンドポイントに設定し、同じ証明書をクライアント にアップロードします。
- 3. クライアントは、データを保存または取得する際に HTTPS を使用してロードバランサエンドポイントに 接続します。
- 4. StorageGRID は、公開鍵を含むサーバ証明書と、秘密鍵に基づく署名を返します。
- 5. クライアントは、サーバの署名と証明書のコピーの署名を比較して、この証明書を検証します。署名が一 致した場合、クライアントは同じ公開鍵を使用してセッションを開始します。
- 6. クライアントがオブジェクトデータを StorageGRID に送信

### 例 **2** :外部キー管理サーバ( **KMS** )

この例では、 StorageGRID がクライアントとして機能します。

- 1. 外部キー管理サーバソフトウェアを使用する場合は、 StorageGRID を KMS クライアントとして設定し、 CA 署名済みサーバ証明書、パブリッククライアント証明書、およびクライアント証明書の秘密鍵を取得 します。
- 2. Grid Manager を使用して KMS サーバを設定し、サーバ証明書とクライアント証明書およびクライアント 秘密鍵をアップロードします。
- 3. StorageGRID ノードで暗号化キーが必要な場合、証明書からのデータと秘密鍵に基づく署名を含む KMS サーバに要求が送信されます。
- 4. KMS サーバは証明書の署名を検証し、 StorageGRID を信頼できることを決定します。
- 5. KMS サーバは、検証済みの接続を使用して応答します。

Copyright © 2024 NetApp, Inc. All Rights Reserved. Printed in the U.S.このドキュメントは著作権によって保 護されています。著作権所有者の書面による事前承諾がある場合を除き、画像媒体、電子媒体、および写真複 写、記録媒体、テープ媒体、電子検索システムへの組み込みを含む機械媒体など、いかなる形式および方法に よる複製も禁止します。

ネットアップの著作物から派生したソフトウェアは、次に示す使用許諾条項および免責条項の対象となりま す。

このソフトウェアは、ネットアップによって「現状のまま」提供されています。ネットアップは明示的な保 証、または商品性および特定目的に対する適合性の暗示的保証を含み、かつこれに限定されないいかなる暗示 的な保証も行いません。ネットアップは、代替品または代替サービスの調達、使用不能、データ損失、利益損 失、業務中断を含み、かつこれに限定されない、このソフトウェアの使用により生じたすべての直接的損害、 間接的損害、偶発的損害、特別損害、懲罰的損害、必然的損害の発生に対して、損失の発生の可能性が通知さ れていたとしても、その発生理由、根拠とする責任論、契約の有無、厳格責任、不法行為(過失またはそうで ない場合を含む)にかかわらず、一切の責任を負いません。

ネットアップは、ここに記載されているすべての製品に対する変更を随時、予告なく行う権利を保有します。 ネットアップによる明示的な書面による合意がある場合を除き、ここに記載されている製品の使用により生じ る責任および義務に対して、ネットアップは責任を負いません。この製品の使用または購入は、ネットアップ の特許権、商標権、または他の知的所有権に基づくライセンスの供与とはみなされません。

このマニュアルに記載されている製品は、1つ以上の米国特許、その他の国の特許、および出願中の特許によ って保護されている場合があります。

権利の制限について:政府による使用、複製、開示は、DFARS 252.227-7013(2014年2月)およびFAR 5252.227-19(2007年12月)のRights in Technical Data -Noncommercial Items(技術データ - 非商用品目に関 する諸権利)条項の(b)(3)項、に規定された制限が適用されます。

本書に含まれるデータは商用製品および / または商用サービス(FAR 2.101の定義に基づく)に関係し、デー タの所有権はNetApp, Inc.にあります。本契約に基づき提供されるすべてのネットアップの技術データおよび コンピュータ ソフトウェアは、商用目的であり、私費のみで開発されたものです。米国政府は本データに対 し、非独占的かつ移転およびサブライセンス不可で、全世界を対象とする取り消し不能の制限付き使用権を有 し、本データの提供の根拠となった米国政府契約に関連し、当該契約の裏付けとする場合にのみ本データを使 用できます。前述の場合を除き、NetApp, Inc.の書面による許可を事前に得ることなく、本データを使用、開 示、転載、改変するほか、上演または展示することはできません。国防総省にかかる米国政府のデータ使用権 については、DFARS 252.227-7015(b)項(2014年2月)で定められた権利のみが認められます。

#### 商標に関する情報

NetApp、NetAppのロゴ、<http://www.netapp.com/TM>に記載されているマークは、NetApp, Inc.の商標です。そ の他の会社名と製品名は、それを所有する各社の商標である場合があります。